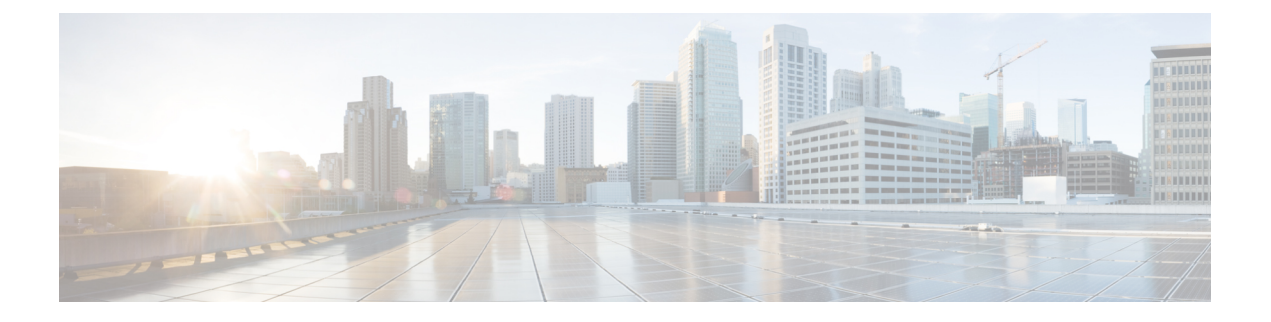

# **DHCP** オプションのサポート

- DHCP オプションサポートに関する制約事項 (1 ページ)
- DHCP オプションのサポートに関する情報 (1 ページ)
- プライベート VLAN に対する DHCP スヌーピングの設定 (3 ページ)
- 例: プライベート VLAN 関連付けのマッピング (5ページ)
- DHCP オプションサポートの設定例 (6 ページ)
- DHCP オプションサポートの機能履歴 (6 ページ)

## **DHCP** オプションサポートに関する制約事項

プライマリ VLAN に対して DHCP スヌーピングが設定されている場合は、いずれのセカンダ リ VLAN に対しても、異なる設定を持つスヌーピングを設定できません。関連付けられてい るすべての VLAN 用の DHCP スヌーピングをプライマリ VLAN に対して設定する必要があり ます。プライマリ VLAN に対して DHCP スヌーピングが設定されていないときに、セカンダ リ VLAN、たとえば VLAN 200 に対して設定しようとすると、次のメッセージが表示されま す。

2w5d:%DHCP\_SNOOPING-4-DHCP\_SNOOPING\_PVLAN\_WARNING:DHCP Snooping configuration may not take effect on secondary vlan 200. DHCP Snooping configuration on secondary vlan is derived from its primary vlan.

**show ip dhcp snooping** コマンドを使用すると、プライマリかセカンダリかを問わず、DHCP ス ヌーピングが有効にされているすべての VLAN が表示されます。

# **DHCP** オプションのサポートに関する情報

### **DHCP Option 82** の設定が可能な回線 **ID** およびリモート **ID**

DHCP Option 82 設定可能な回線 ID およびリモート ID 機能では、Option 82 リモート ID サブオ プションおよび Option 82 回線 ID サブオプションで提供する情報を指定できるため、検証セ キュリティが強化されます。

DHCPスヌーピングはプライベートVLAN上でイネーブルにできます。DHCPスヌーピングが イネーブルの場合、設定はプライマリ VLAN およびそれに関連付けられているセカンダリ VLANの両方に伝播します。プライマリVLANでDHCPスヌーピングがイネーブルの場合は、 セカンダリ VLAN でもイネーブルにされます。

次の図に、DHCP スヌーピングがグローバルに有効になっており、回線 ID サブオプションを 指定して **ip dhcp snooping information option** グローバル コンフィギュレーション コマンドを 入力した場合に使用されるパケットフォーマットを示します。

図 **<sup>1</sup> :** 回線 **ID** を指定した場合のサブオプション パケット フォーマット

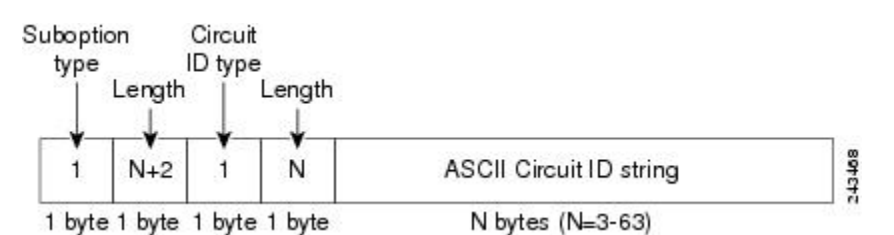

次の図に、DHCP スヌーピングがグローバルに有効になっており、リモート ID サブオプショ ンを指定して **ip dhcp snooping information option** グローバル コンフィギュレーション コマン ドを入力した場合に使用されるパケットフォーマットを示します。

図 **2 :** リモート **ID** を指定した場合のサブオプション パケット フォーマット

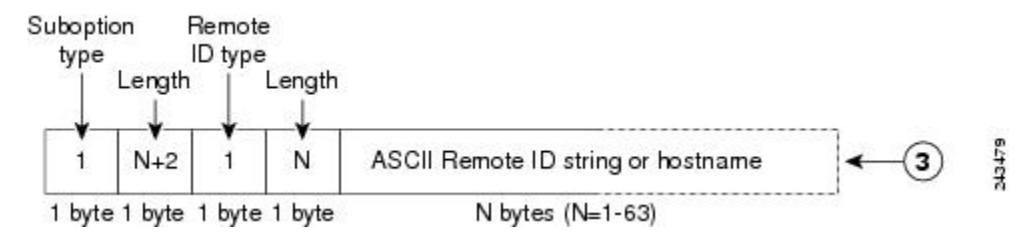

#### **DHCP** クライアントオプション **12**

DHCP クライアントオプション 12 機能により、クライアントのホスト名が指定されます。 Dynamic Host Configuration Protocol(DHCP)サーバーからインターフェイスの IP アドレスを 取得する際に、クライアントデバイスが応答内の DHCP Hostname オプションを受信すると、 このオプションのホスト名が設定されます。DHCPは、IPネットワークにおける動作のための 設定情報を取得するために DHCP クライアントによって使用されます。

設定パラメータやその他の制御情報は、DHCPメッセージのオプションフィールドに格納され たタグ付きデータ項目で伝送されます。DHCP クライアントに対してオプション 12 を設定で きるため、DHCP クライアントには柔軟性があります。

オプション 12 により、クライアントの名前が指定されます。この名前は、ローカルドメイン で修飾される場合と修飾されない場合があります。

# プライベート **VLAN** に対する **DHCP** スヌーピングの設定

プライベートのプライマリ VLAN およびセカンダリ VLAN に対して DHCP スヌーピングを設 定するには、次の作業を実行してください。

- プライベートのプライマリ VLAN を設定します。
- 独立 VLAN をこのプライマリ VLAN に関連付けます。
- プライマリ VLAN 用の SVI インターフェイスを作成し、適切なループバック IP およびヘ ルパー アドレスをインターフェイスに関連付けます。
- プライマリ VLAN で DHCP スヌーピングをイネーブルにします。その結果、関連付けら れている VLAN でも DHCP スヌーピングがイネーブルになります。

 $\label{eq:1}$ 

スヌーピングに実効性を持たせるには、IP アドレス、DHCP プール、およびリレー ルートを 割り当てるサーバーを設定する必要もあります。 (注)

#### 手順

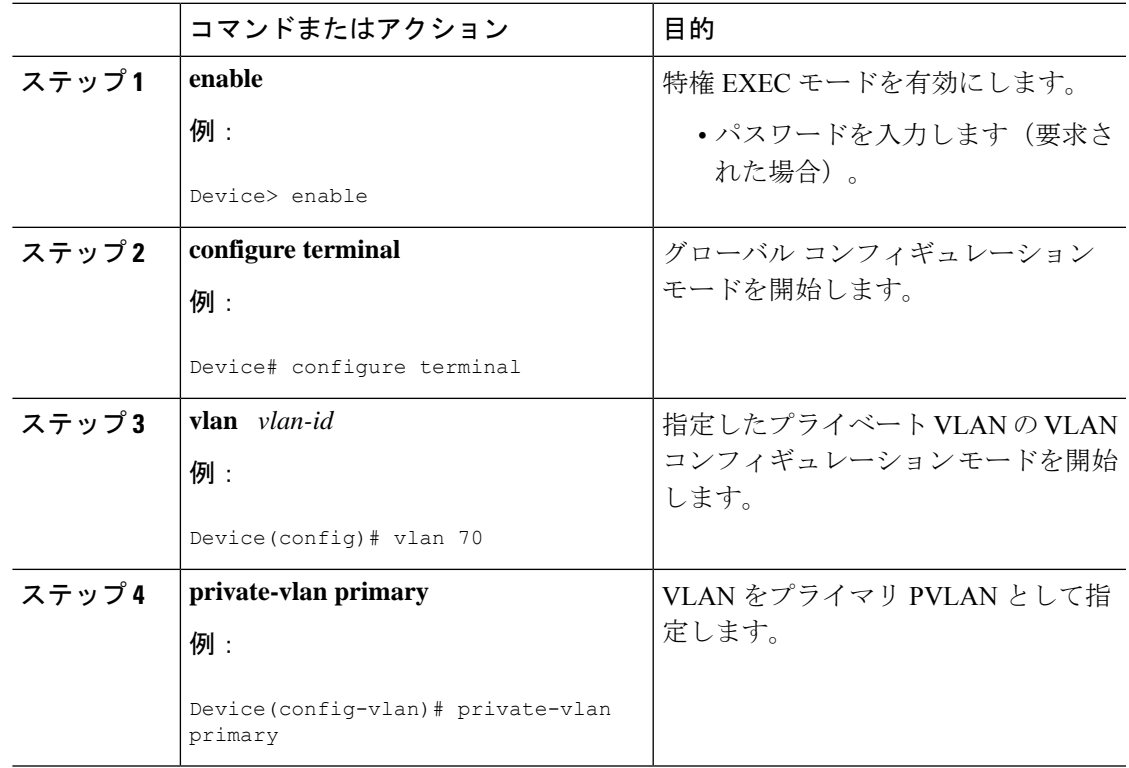

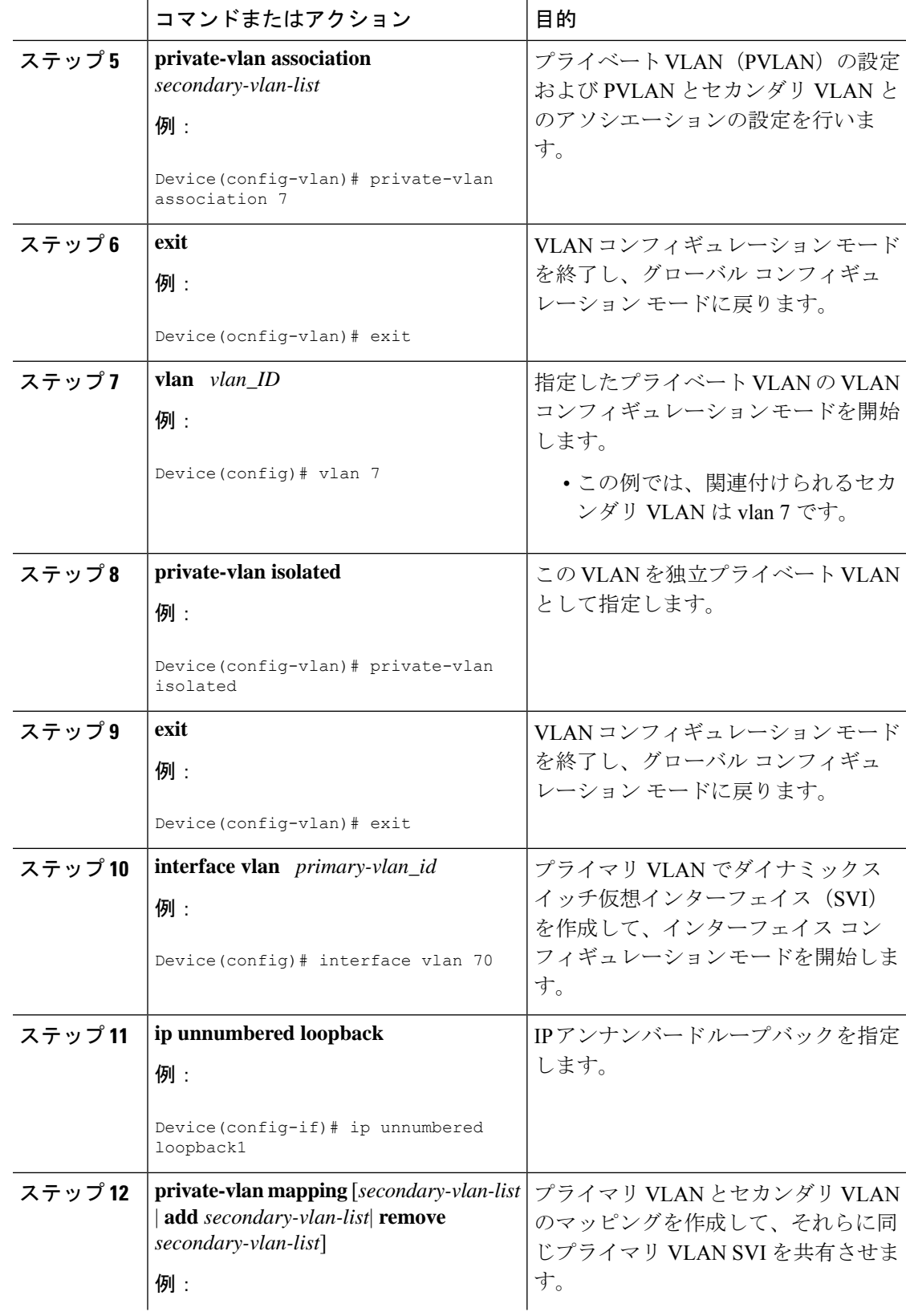

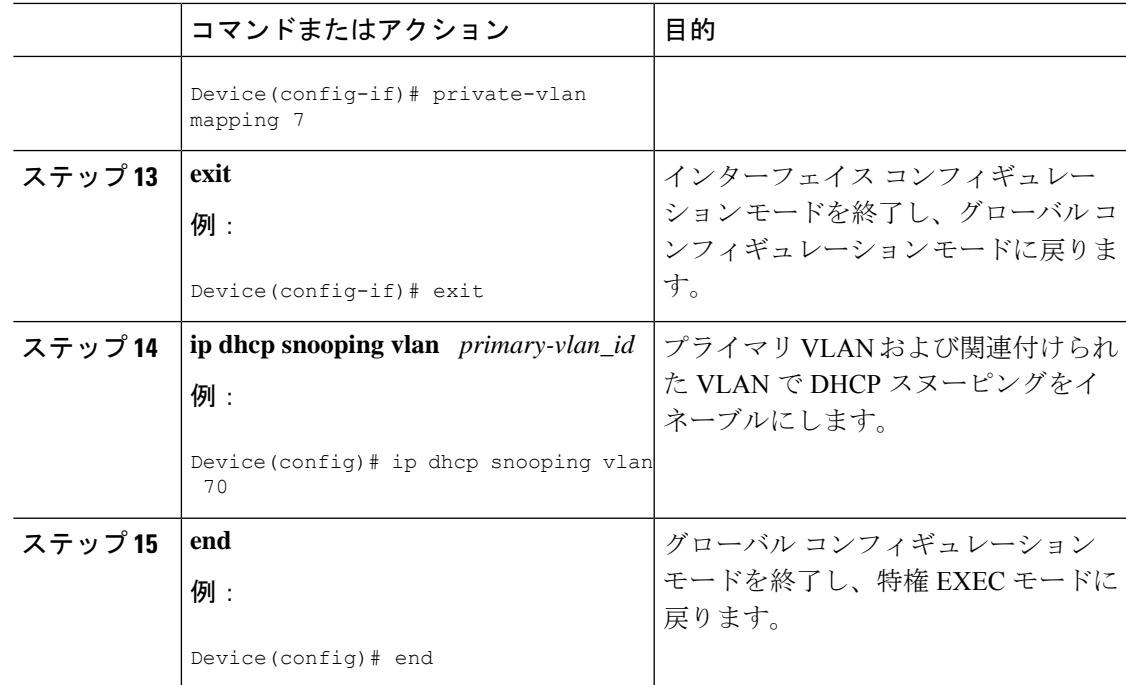

# 例:プライベート **VLAN** 関連付けのマッピング

次のインターフェイス コンフィギュレーションの例は、プライベート VLAN アソシエーショ ンのマッピング方法を示します。ユーザー設定可能な回線 ID「aabb11」がセカンダリ VLAN である vlan 7 に挿入されます。

```
Device> enable
Device# configure terminal
Device(config-if)# interface GigabitEthernet 9/0/1
Device(config-if)# switchport
Device(config-if)# switchport private-vlan host-association 70 7
Device(config-if)# switchport mode private-vlan host
Device(config-if)# no mls qos trust
Device(config-if)# spanning-tree portfast
Device(config-if)# exit
Device(config)# ip dhcp snooping vlan 7 information option format-type circuit-id string
aabb11
Device(config)# end
```
次の例は、DHCP クラス「C1」を定義し、このインターフェイス コンフィギュレーションの 例で入力された回線 ID 値と一致する 16 進文字列を使用して、サーバーで対応するクラスの 16 進文字列を指定する方法を示しています。つまり、16 進文字列

00000000000000000000000000000006616162623131 マスク fffffffffffffffffffffffffffffff0000000000000 は、回線 ID aabb11 と一致します。

```
Device> enable
Device# configure terminal
Device(config)# ip dhcp class C1
Device(config-dhcp-class)# relay agent information
Device(config-dhcp-class-relayinfo)# relay-information hex
```
**00000000000000000000000000000006616162623131 mask fffffffffffffffffffffffffffffff0000000000000** Device(config-dhcp-class-relayinfo)# **end**

# **DHCP** オプションサポートの設定例

## **DHCP** オプションサポートの機能履歴

次の表に、このモジュールで説明する機能のリリースおよび関連情報を示します。

これらの機能は、特に明記されていない限り、導入されたリリース以降のすべてのリリースで 使用できます。

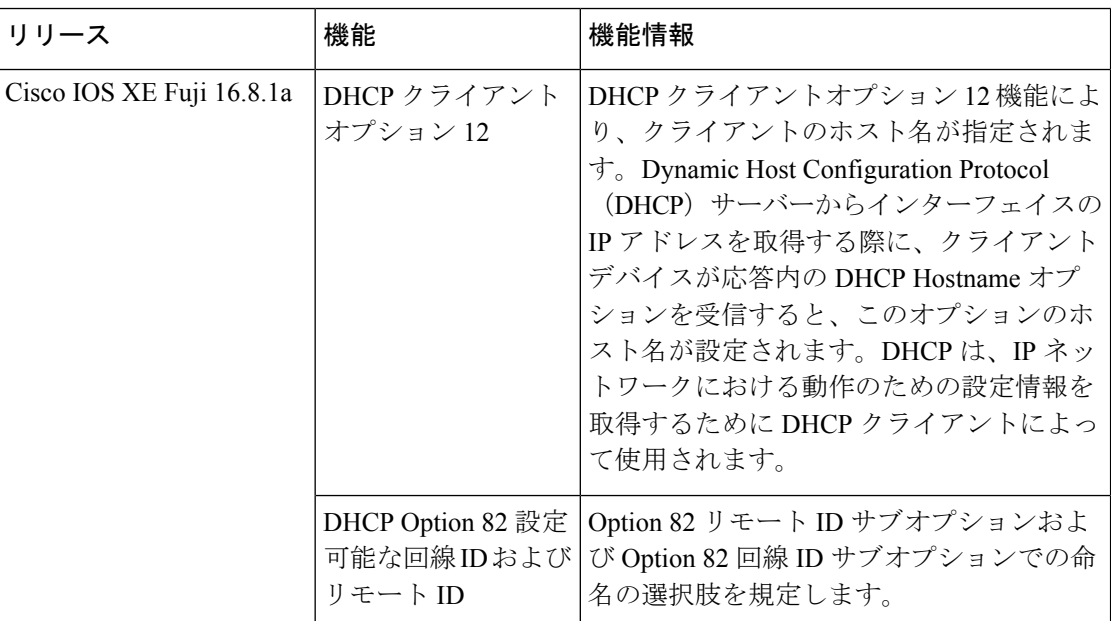

CiscoFeature Navigatorを使用すると、プラットフォームおよびソフトウェアイメージのサポー ト情報を検索できます。Cisco Feature Navigator には、<http://www.cisco.com/go/cfn> [英語] からア クセスします。

翻訳について

このドキュメントは、米国シスコ発行ドキュメントの参考和訳です。リンク情報につきましては 、日本語版掲載時点で、英語版にアップデートがあり、リンク先のページが移動/変更されている 場合がありますことをご了承ください。あくまでも参考和訳となりますので、正式な内容につい ては米国サイトのドキュメントを参照ください。